## IBM Mobile Database Sync **Versión 1.0**

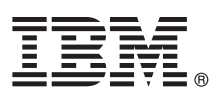

# **Guía de inicio rápido**

*Esta guía describe una forma rápida y sencilla de instalar el producto.*

**Versión del idioma:** Para obtener la Guía de inicio de rápido en otros idiomas, imprima el PDF específico del idioma desde el soporte de instalación.

## **Visión general del producto**

IBM® Mobile Database Sync es una solución para la sincronización de datos entre dispositivos móviles y las bases de datos de DB2 e Informix.

## **1 Paso 1: Acceda al software y la documentación**

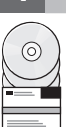

Localice los paquetes de instalación del software que se enumeran más abajo.

Si descarga los paquetes desde un sitio web de IBM, seleccione y descargue los paquetes de software relevantes para su plataforma.

Si instala los paquetes desde soportes físicos, navegue hasta el archivo de instalación para su plataforma.

- IBM Mobile Database
- IBM Mobile Database Sync License Certificate
- IBM Mobile Database Sync (IBM solidDB)
- IBM InfoSphere Change Data Capture solidDB
- IBM InfoSphere Change Data Capture Management Console
- IBM InfoSphere Change Data Capture Access Server
- IBM InfoSphere Change Data Capture DB2 o IBM InfoSphere Change Data Capture Informix
- IBM InfoSphere Change Data Capture Quick Start and Product Documentation

Para obtener la documentación completa, incluidas las instrucciones de instalación, consulte el Centro de Información de IBM solidDB 7.0, IBM Mobile Database 7.0.1 y IBM Mobile Database Sync 1.0 en [http://pic.dhe.ibm.com/infocenter/](http://pic.dhe.ibm.com/infocenter/soliddb/v7r0/index.jsp) [soliddb/v7r0/index.jsp.](http://pic.dhe.ibm.com/infocenter/soliddb/v7r0/index.jsp)

## **2 Paso 2: Evalúe la configuración del sistema y el hardware**

Antes de instalar los componentes de IBM Mobile Database Sync, asegúrese de que su sistema cumpla los requisitos necesarios de sistema operativo, hardware, software, comunicaciones, disco y memoria.

Consulte el documento con los requisitos detallados del sistema en [http://pic.dhe.ibm.com/infocenter/soliddb/v7r0/topic/](http://pic.dhe.ibm.com/infocenter/soliddb/v7r0/topic/com.ibm.swg.im.mobile.sync.doc/doc/mobile.sync.sysreqs.html) [com.ibm.swg.im.mobile.sync.doc/doc/mobile.sync.sysreqs.html](http://pic.dhe.ibm.com/infocenter/soliddb/v7r0/topic/com.ibm.swg.im.mobile.sync.doc/doc/mobile.sync.sysreqs.html)

## **3 Paso 3: Revise la arquitectura de la instalación**

En el siguiente diagrama se muestra una topología de instalación típica para la solución IBM Mobile Database Sync.

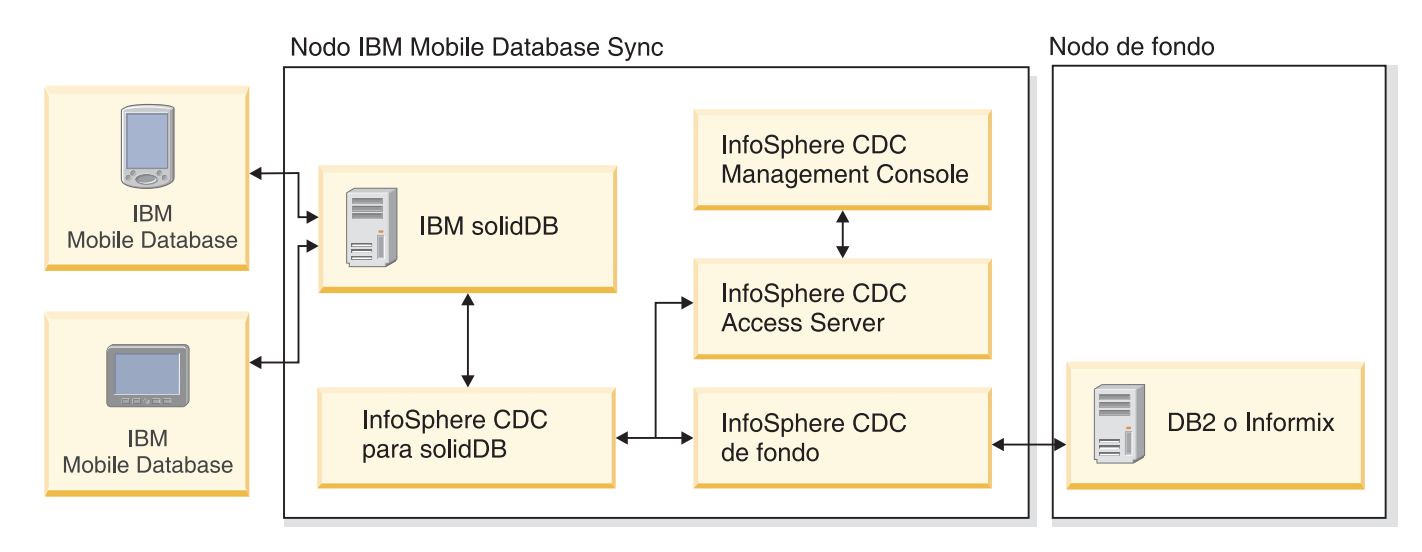

#### **4 Paso 4: Instale los componentes de IBM Mobile Database Sync**

Los componentes de IBM Mobile Database Sync se entregan como archivos del programa de instalación. Debe instalar cada componente por separado.

#### 1. En función de la topología de su instalación, copie los archivos de programas de instalación apropiados en cada nodo.

- 2. Instale el software utilizando los programas de instalación.
	- v En los sistemas Windows, ejecute el archivo de imagen de producto .exe para ejecutar el instalador de Windows.
	- v En los sistemas UNIX o Linux, ejecute el archivo de imagen de producto .bin para ejecutar el instalador.

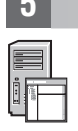

## **5 Paso 5: Instale el archivo de licencia**

Copie el archivo de licencia (solid.lic) de la imagen Certificado de Licencia en el directorio de trabajo de IBM solidDB.

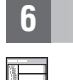

#### **6 Paso 6: Cómo empezar**

El servidor de IBM solidDB actúa como concentrador de réplica que sincroniza los datos entre la base de datos del móvil y la base de datos de fondo de DB2 o Informix. Los datos del servidor de IBM solidDB y de los dispositivos móviles se sincronizan mediante la función de réplica avanzada de IBM solidDB. Los datos del servidor de IBM solidDB y la base de datos de fondo de DB2 se sincronizan mediante la función Caché Universal de IBM solidDB.

Para configurar la función de réplica avanzada y la función Caché Universal para su entorno de réplica, siga la documentación sobre cómo empezar en [http://pic.dhe.ibm.com/infocenter/soliddb/v7r0/topic/](http://pic.dhe.ibm.com/infocenter/soliddb/v7r0/topic/com.ibm.swg.im.mobile.sync.doc/doc/mobile.sync.getting.started.html) [com.ibm.swg.im.mobile.sync.doc/doc/mobile.sync.getting.started.html.](http://pic.dhe.ibm.com/infocenter/soliddb/v7r0/topic/com.ibm.swg.im.mobile.sync.doc/doc/mobile.sync.getting.started.html)

#### **Más información**

**?** Para obtener más información, consulte los siguientes recursos:

- v El Centro de información de IBM solidDB 7.0, IBM Mobile Database 7.0.1 y IBM Mobile Database Sync 1.0 [\(http://pic.dhe.ibm.com/infocenter/soliddb/v7r0/index.jsp\)](http://pic.dhe.ibm.com/infocenter/soliddb/v7r0/index.jsp)
- Las comunidades de usuarios de IBM [\(http://www.ibm.com/community/\)](http://www.ibm.com/community/)

Materiales bajo licencia de IBM Mobile Database Sync 1.0 - Propiedad de IBM. © Copyright IBM Corp. 2012. Derechos restringidos para los usuarios del gobierno de Estados Unidos - Uso, duplicación o divulgación restringidos GSA ADP Schedule Contract con IBM Corp.

IBM, el logotipo de IBM, ibm.com, solidDB, InfoSphere, DB2 e Informix son marcas registradas de International Business Machines Corp., registradas en numerosas jurisdicciones de todo el mundo. Otros nombres de productos y eden ser marcas registradas de IBM u otras empresas. Existe una lista actualizada de las marcas registradas de IBM disponible en la Web en "Información sobre copyright y marcas registradas" (www.ibm.com/legal [copytrade.shtml\)](http://www.ibm.com/legal/copytrade.shtml).

Número Pieza: CIEN7ML

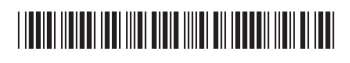